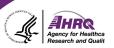

## **Questions & Answers**

## **Submitting Questions**

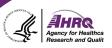

- Question and Answer
  - ► Select Q&A
  - ► Type question in the box that opens

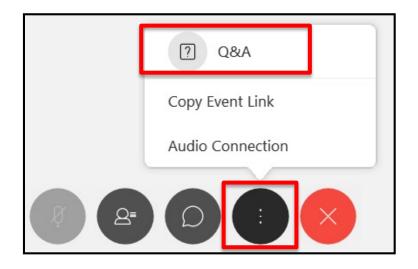

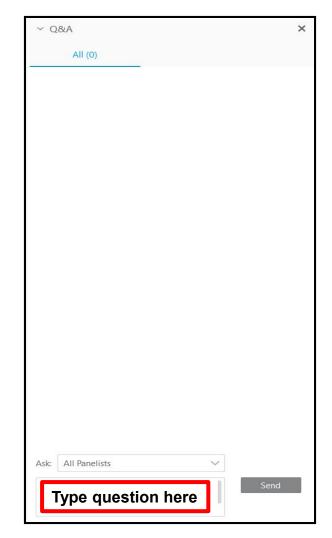

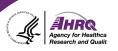

## Thank you!

## Please complete the webcast evaluation